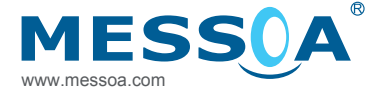

# ブレットネットワークカメラ

MES<sub>SO</sub>

# クイックスタートガイド

# 安全上のご注意

- カメラに雷力を供給する前に、供給雷圧がカメラの消費雷力什様に適合する ことをご確認ください。誤った電圧はカメラに損傷を与える危険がありま す。
- カメラは、水や湿気、高温、直射日光および寒冷から保護する必要がありま m. す。
- 設置は、資格あるサービスマンによって行われ、地元の法令に準拠する必要 ж. があります。
- 雷雨や長時間不使用の場合は、カメラの雷源を外してください。

# 版権

MESSOAの書面による許可のない限り、当文書のいかなる部分も、電気的、機 械的、その他いかなる方法でも目的の如何を問わず、複製や転送は行えません。 C 2012版権所有。

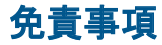

当文書に記載される仕様および情報は発行時に正確を期して準備されましたが、 誤りがないことを保証するものではありません。MESSOAは当文書における誤 りや欠落に関する青任は負いかねます。また当文書をいかなる時でも予告なしに 変更する権利を留保いたします。

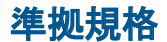

この装置は以下に示された規格に進拠しています。

- FCC Part 15 Class B
- CE: 2004/108/EC- EN55022およびEN55024の電磁気互換性(EMC)に関 する指示

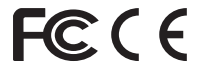

# **WEEE**

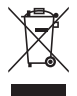

廃雷気および雷気機器

本製品の正しい処理方法(ヨーロッパ共同体および分別収集システ ム採用のヨーロッパ諸国に適用)本製品は製品寿命の後で、地元の 条例、規制および手続きに従って処理される必要があります。

# 1. 紹介

# 1.1 パッケージ内容

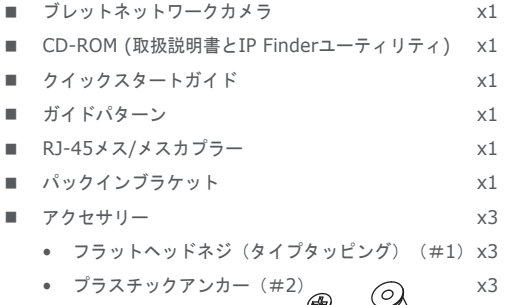

## 1.2 寸法

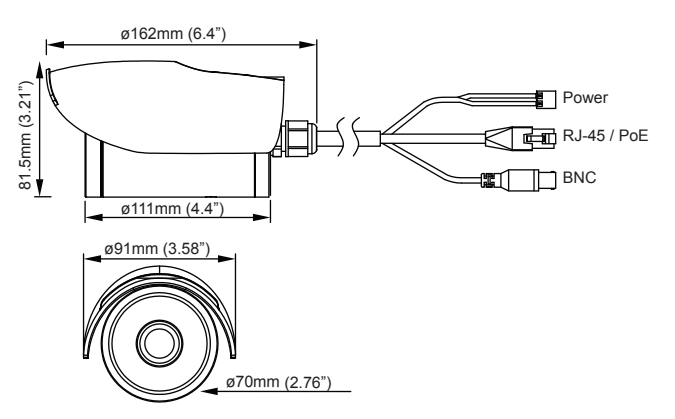

# 2. 設置

#### 2.1 カメラの取り付け

- 1. 取付面に付属の "ガイド·パターン"ステッカーを貼り付けます。
- 2. ステッカーにある円を目指して、天井/壁に3つのネジ穴と1つのケーブル引 き込み穴をドリルダウンします。
- 3. 必要に応じてネジ穴に提供アンカーを差し込みます。
	- セメントの表面には、穴にアンカーを差し込みます。
	- 柔らかい面では、アンカーを使用する必要はありません。
- 4. 取り付け穴にブラケットを配置します。表面にブラケットを固定するには、 付属のタッピングネジを使用しています。

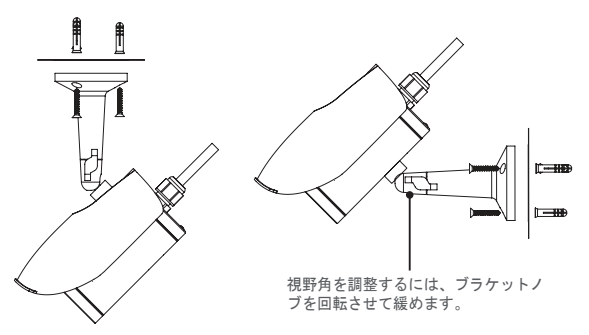

5. 視野角を調整するには、ブラケットノブを回転させて緩めます。調整が完了 した後、ノブを締めていることを確認してください。

### 2.2 接続確立

1. 電源: DC24V12V/AC (NCR870/NCR870E) またはDC24V/AC24V (NCR870EH/NCR870PROH) 電源に接続します。DC電源を使用してい る場合は、電源コネクタは正しい極性に接続されていることを確認します (赤+/ブラック)。PoE接続を介して電力を使用する場合は、このコネク タが使用されていません。

- 2. RJ-45 (PoE): 標準の10BaseT/100BaseTX装置のLANポート. 例えばハ ブ、スイッチまたはルータに接続します。PoE機能を使用しようとしている 場合は、PoE対応のネットワークデバイスに接続します。電源は、イーサネ ットケーブルを介して供給されます。
- 3. BNC: モニタのコネクターでコンポジットビデオに接続します。

#### 2.3 初期設定

ネットワークインフラストラクチャにカメラを接続する前に、最初はコンピュー ターにカメラを接続して初期設定を実行することがお薦めします。

- 1. コンピューターのIPアドレスを設置します、出荷設定のIPアドレスと異なり ます。
	- IPアドレス: 192.168.1.100
	- サブネットマスク・255 255 255 0
- 2. イーサネットケーブルで、カメラをコンピュータに接続します。 カメラの LAN ポートは自動 MDI/MDIX 対応なので、クロスオーバーケー ブルの使用は不要です。
- 3. PCからウェブブラウザを起動させ、URL欄にカメラの IP アドレスを入力 します:

#### http://192.168.1.30.

- 4. ログインが促されたら、ユーザー名: admin およびパスワード: 1234 を入 カしてログインします。ユーザー名およびパスワードは大文字小文字の区別 がある点にご注意ください。
- 5. 必要に応じて設定を行います。詳しくは、付属のCDに収録されているユー ザーマニュアルをご参照ください。

#### 2.4 ネットワークの接続

#### LANの接続 (LAN)

ネットワーク上にインストールされた複数のカメラを持っていれば、カメラを管 理するために提供されるIPファインダユーティリティを使用することができま す。詳細については、付属のCDのユーザーマニュアルを参照してください。

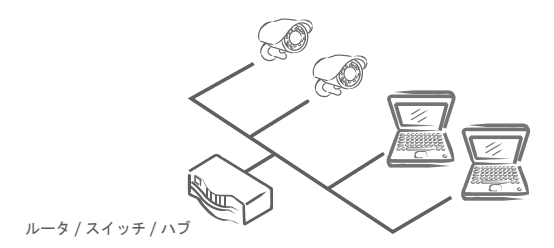

#### インターネットへの接続

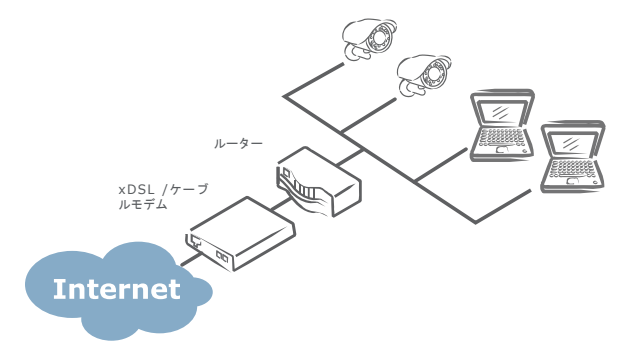

カメラへのリモートアクセスを有効にするには、ルータ/ポート番号を開くよう にファイアウォールを設定する必要があります。詳細については、付属のCD-ROMのユーザーズマニュアルを参照してください。